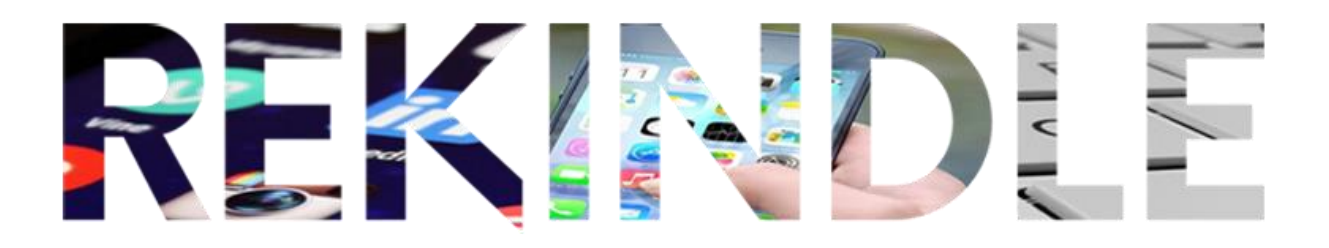

## **REKINDLE GUIDE SHEET ANCESTRY LIBRARY EDITION**

## **UPDATED 16/02/2023**

- Open the browser and go to [www.rekindle.digital/resources](http://www.rekindle.digital/resources)
- The above web page will list a host of resources. The top three links will only work in the library, the others can be accessed anywhere.
- ●
- Click on "Search" (see below)
- Note the drop-down list. There are various searches you can conduct. For now choose "all categories"

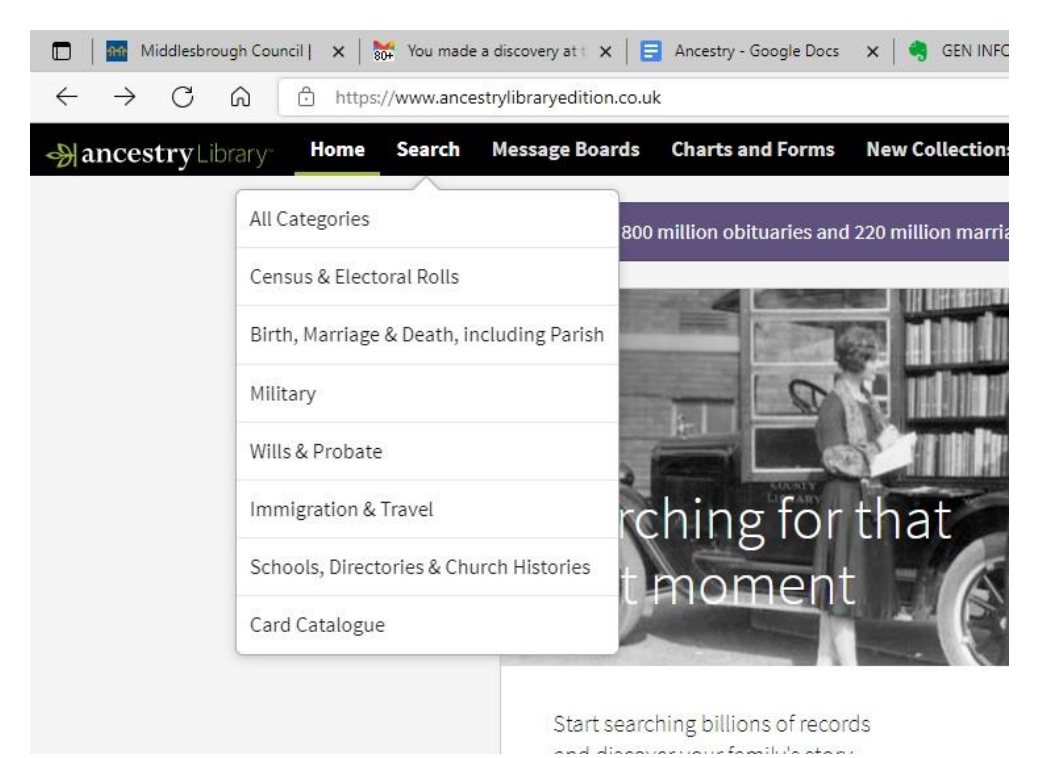

You can choose to search all categories or just certain types e.g. census records.

*TIP - if your search burial records you may get some info and a picture of the headstone. But you also get an extra piece of info you would not get at the grave and that is the BIRTH YEAR*

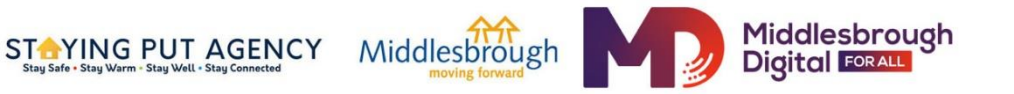

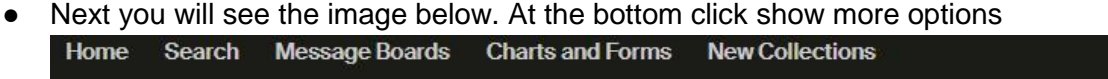

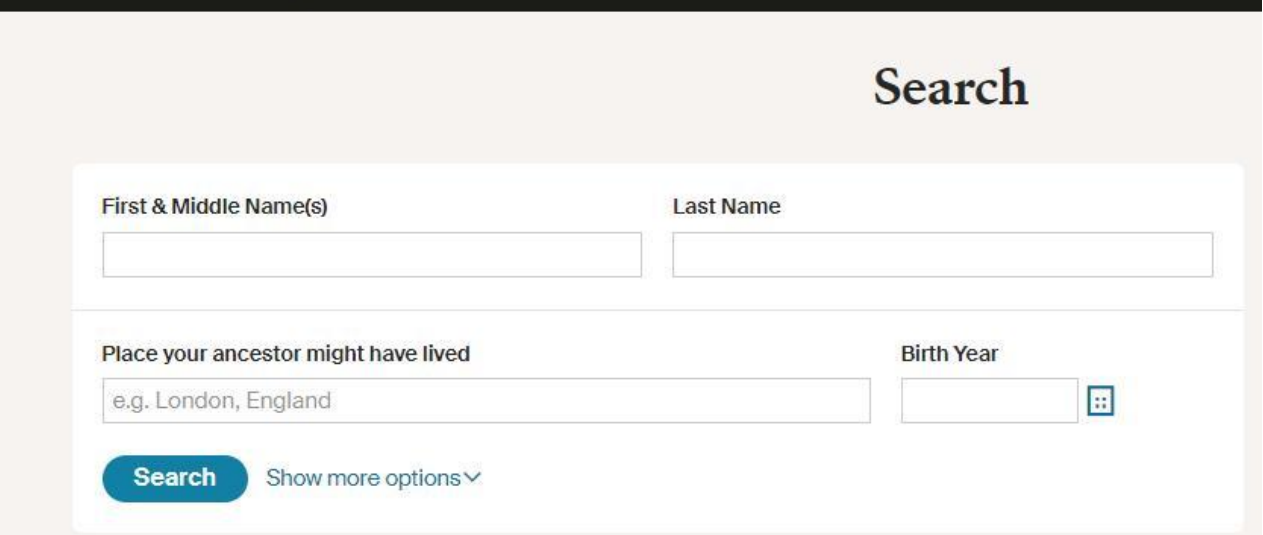

Clicking show more options brings up the extra info below

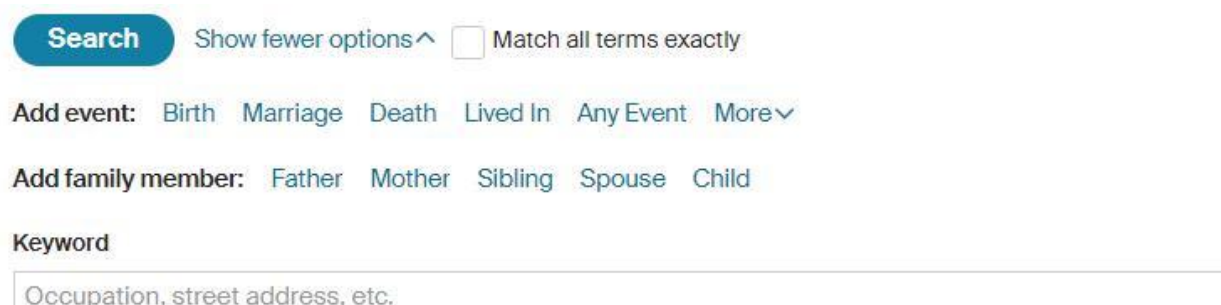

- You can add any additional info you have such as Mother, Father or Spouse. Birth or Marriage date. The more info you can add to the search the more likelihood you will have of success. (*having said that sometimes a simple search – just name, birth place, plus birth or death year can be just as powerful.*
- If the search brings up some possible candidates for your ancestor look very carefully at them. Don't let your enthusiasm allow you to accept a close match. You are looking for an accurate match.
- It is also often the case that you may find errors in what someone else has entered.
- I searched for my grandfather John Haggan and found the info below.
- NB under his name there is a link to a family tree someone else has created. This is often the case. Click on it to see the Family Tree.

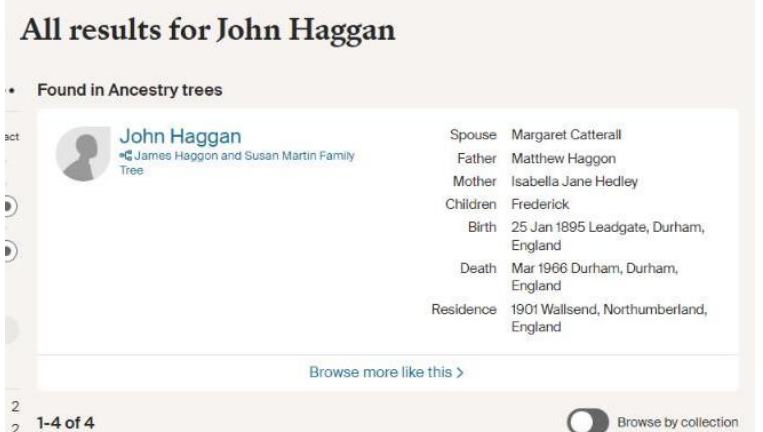

- And up comes John's family tree. There is a lot of information you can plunder here.
- Under sources, there are many documents. You can send these to yourself via email (see below)
- You can click on other names in the tree to get more information.
- At present the "Facts" tab select "Life Story" (on any person) and you will see some useful and interesting information.
- Because you can't build a tree in the free ancestry dot com you need somewhere to store what you find. We recommend "copying and pasting" into EVERNOTE (see separate sheet)

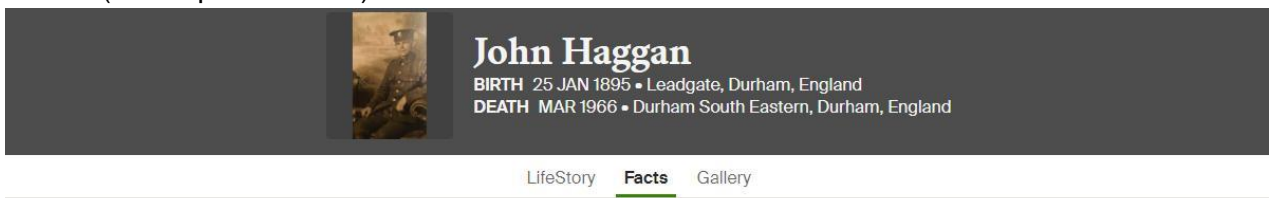

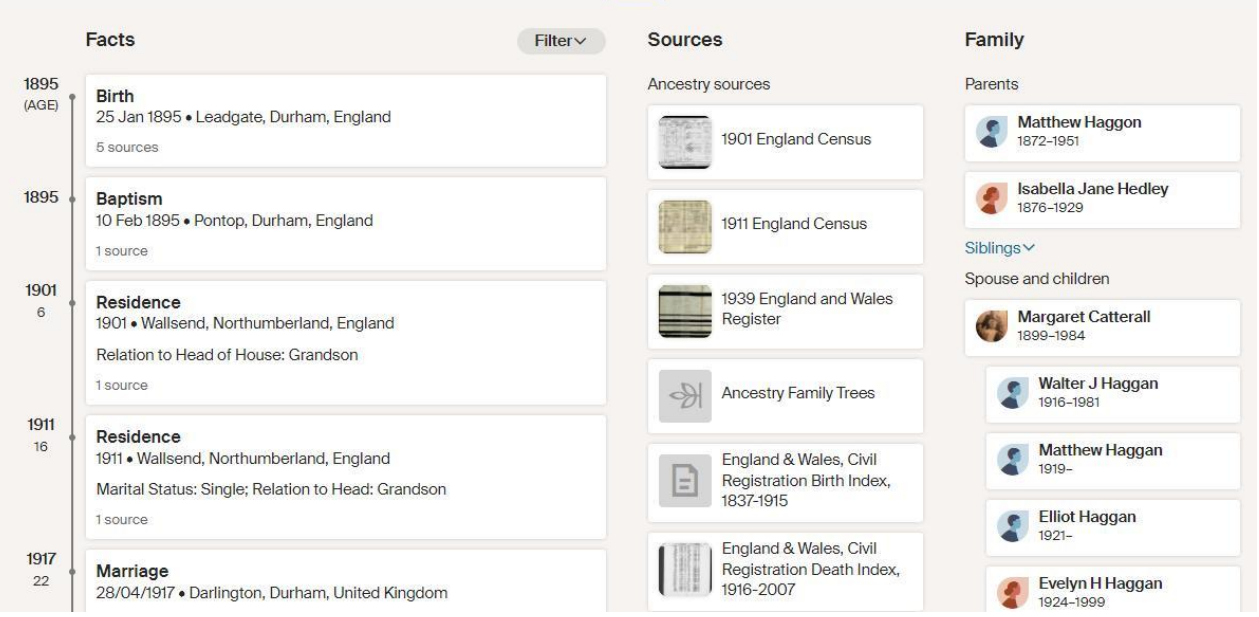

You can send documents that you find to your email (see below)

## Thomas William Thompson

## **1911 England Census**

Birth: Consett, Durham, England Residence: 1911 - Consett, Durham, England

Found 30-Aug-2022 at MIDDLESBROUGH LIBRARIES INFORMATION

You have two options. You can download the image. You will surely want to do that and possibly print it out (15p a page at Middlebrough libraries). However, the document will be old and hard to read so if you choose option 2 "Printer Friendly" you will see the plain print of the details of *just your family members*!

**Download Image** 

**Printer Friendly** 

- You will want to store all the information you have found. A notebook and pen is a useful combo.
- It's even quicker and easier to copy and paste information into a digital notebook. We recommend "Evernote" as a digital notebook (see separate document) You will find a link to Evernote at the resource page [www.rekindle.digital/resources](http://www.rekindle.digital/resources) and you will also find info on copying and pasting.
- The resource link above will offer suggestions of other places to search for your ancestors too. It's well worth trying a range for sources.
- If you're using the Library edition of ancestry you will not be able to build a family tree. You can do this using family echo or family search both of which are linked from the above resources page